## **SITO CAMERA DI COMMERCIO WWW.TN.CAMCOM.IT**

Cliccando su icona SIPA, si apre questa maschera con alcuni campi obbligatori da compilare

- SERVIZIO: selezionare ELENCHI
- CAUSALE: scrivere ELENCO IMPRESE FORESTALI IB01 IMPOSTA DI BOLLO
- IMPORTO: 16,00

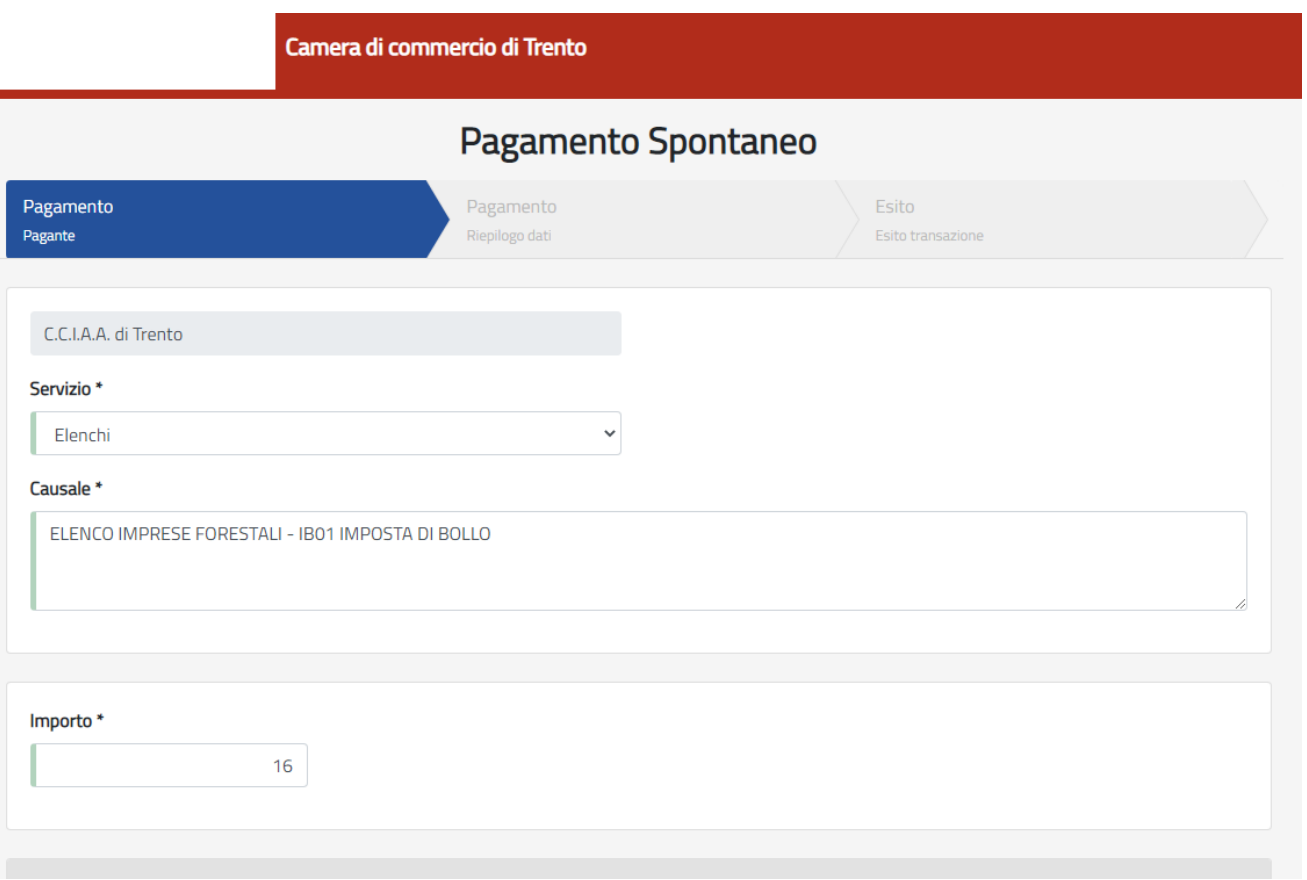

Nella maschera successiva si indicano questi dati:

- **CODICE FISCALE**
- **COGNOME E NOME**
- **INDIRIZZO RESIDENZA, CIVICO, CAP**
- **EMAIL**

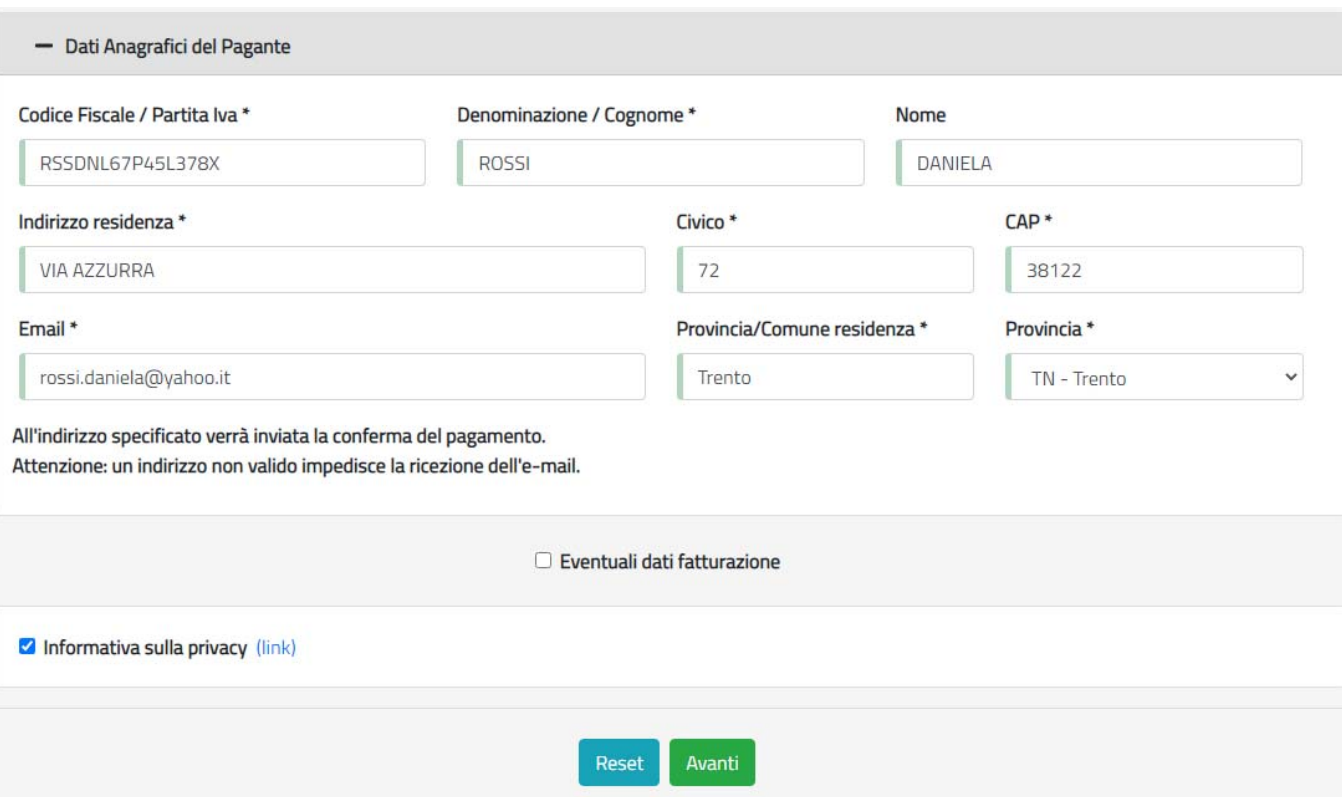

Dopo aver cliccato "AVANTI" appare una finestra di riepilogo dei dati inseriti

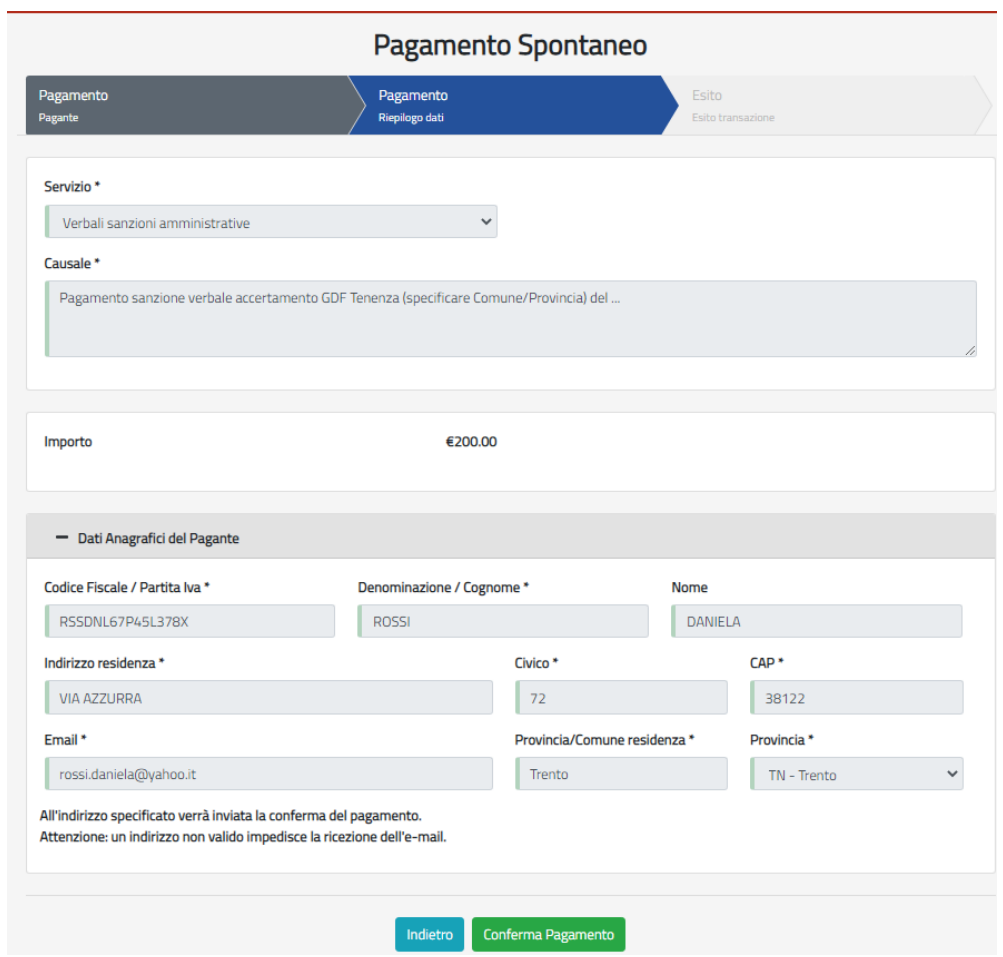

Cliccando su "CONFERMA PAGAMENTO" si viene indirizzati al portale PAGOPA per il pagamento.

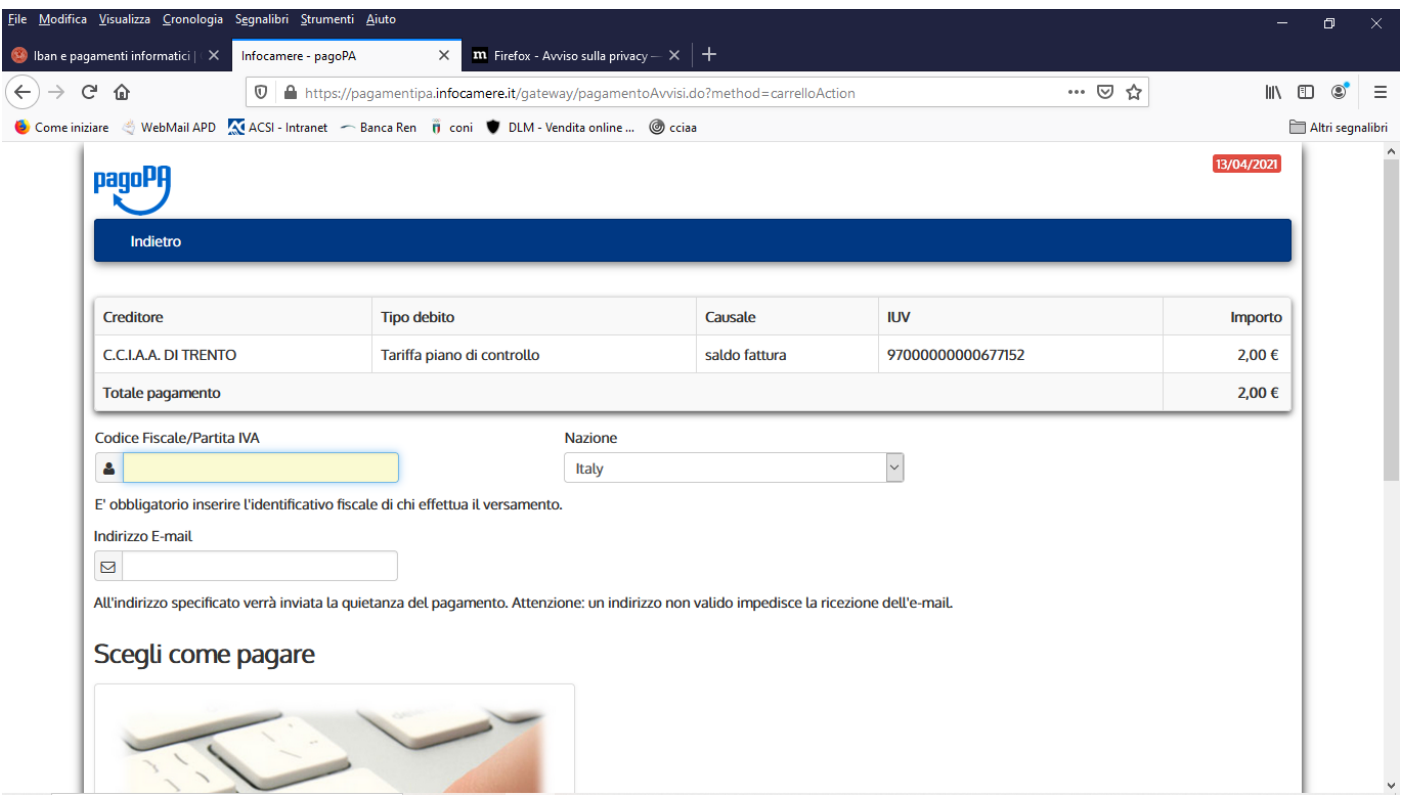

Digitare il CODICE FISCALE e l'indirizzo mail e poi cliccare all'interno del rettangolo PAGAONLINE

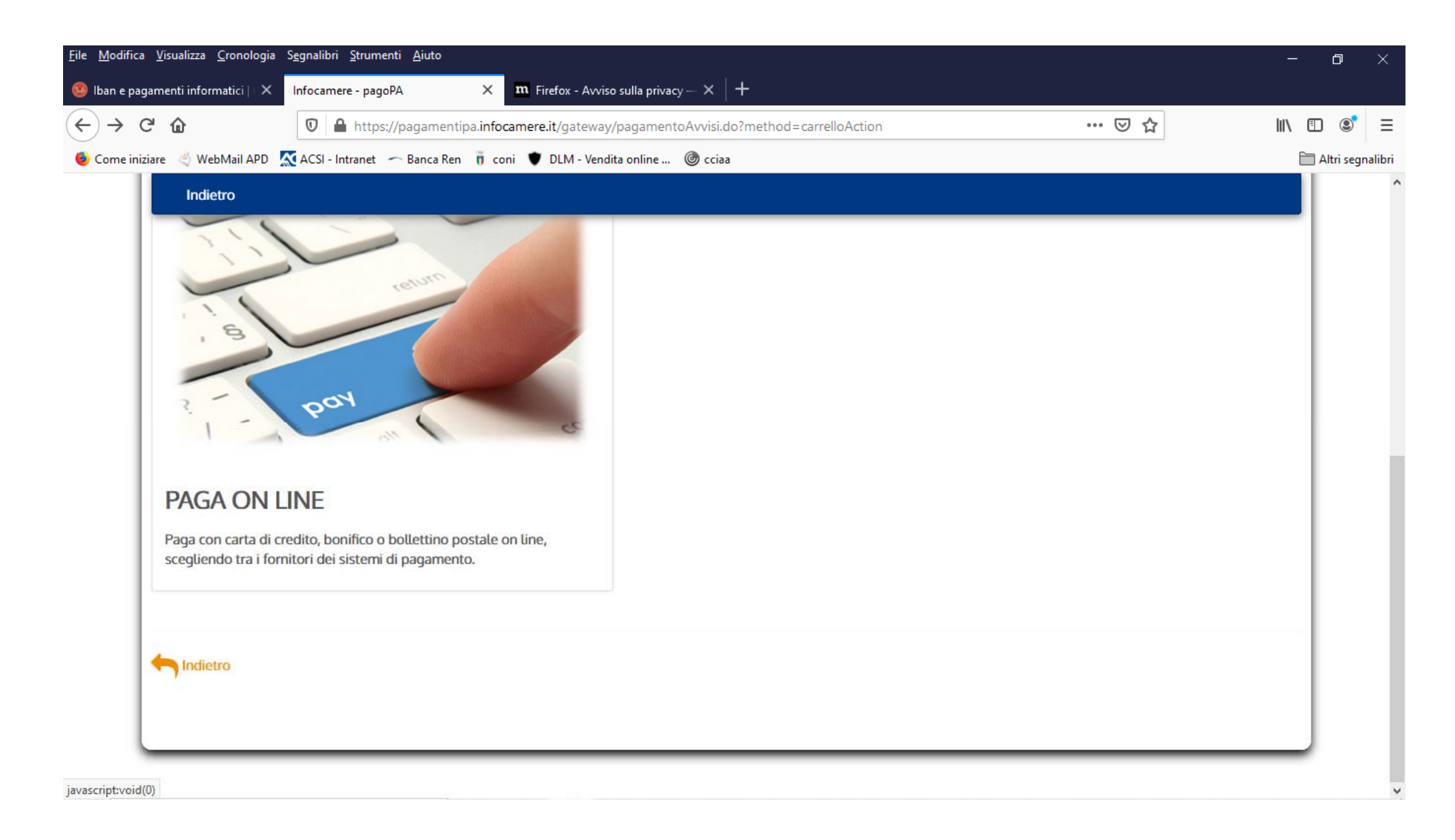

Si accede con SPID o indirizzo email

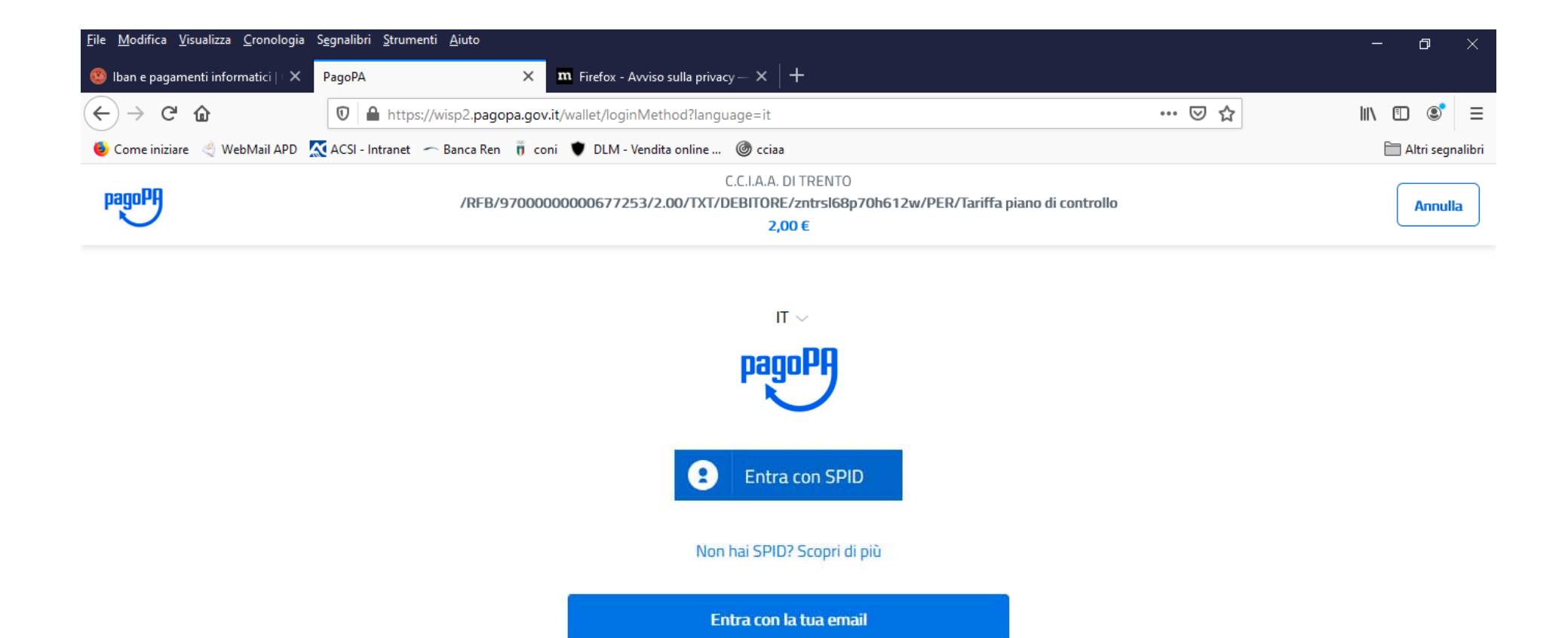

Informativa sulla privacy

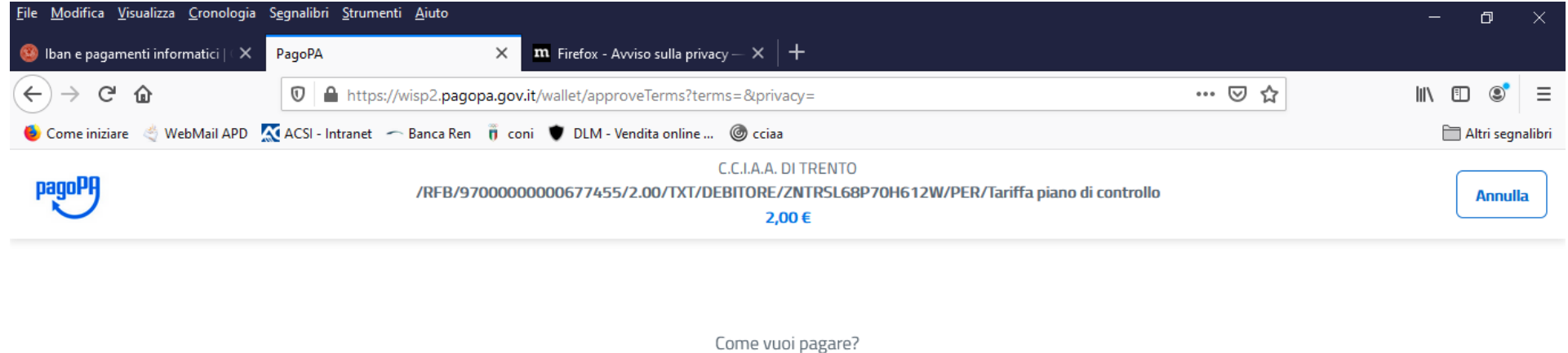

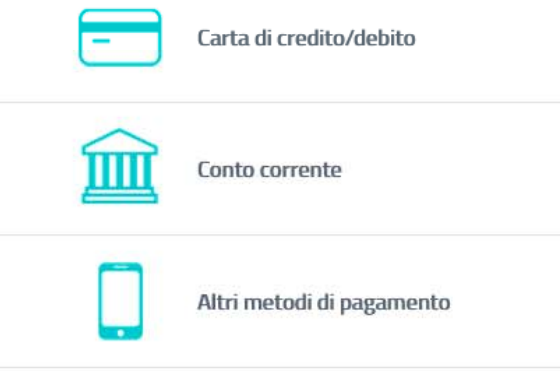

https://wisp2.pagopa.gov.it/wallet/psp?pspType=BANK\_ACCOUNT&mod=1

Informativa sulla privacy

## Cliccando su "MY BANK" si possono trovare i dati della propria Banca (se presente)

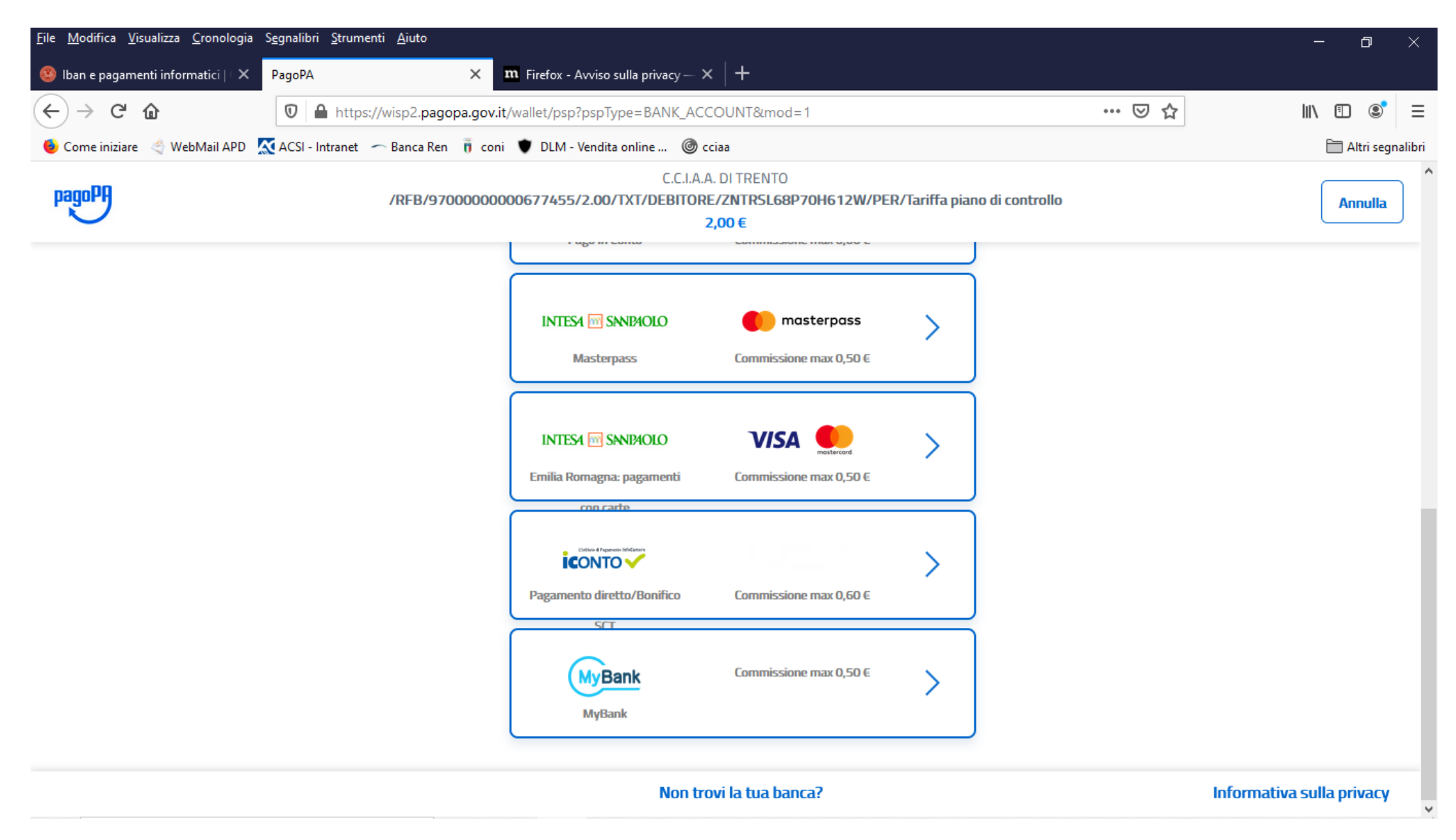

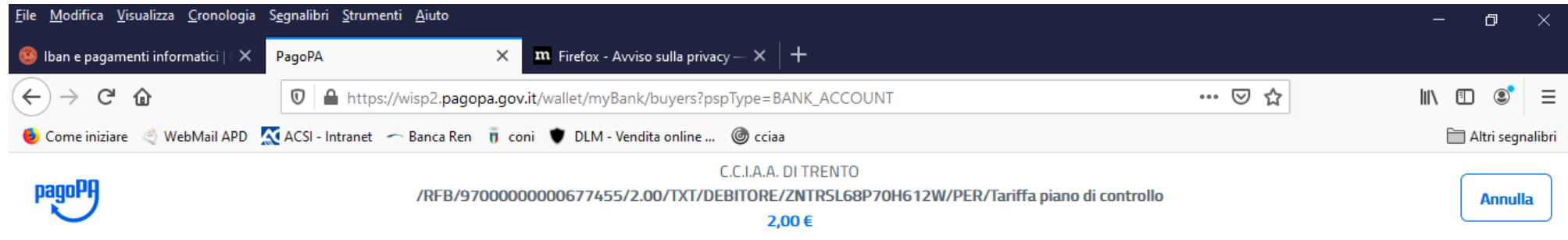

Seleziona la tua banca

| CT000399        | BANCA DI PESCIA E CASCINA       | ۸ |
|-----------------|---------------------------------|---|
| <b>CT000330</b> | <b>BCC DEL VELINO</b>           |   |
| CT000380        | BCC LAUDENSE LODI.              |   |
| CT000182        | BCC TRIUGGIO VALLE DEL LAMBRO   |   |
| CT000172        | BANCA MONTE DEI PASCHI DI SIENA |   |
| Lontinua        |                                 |   |

Informativa sulla privacy

## PER ULTERIORI INFORMAZIONI SI PREGA DI CHIAMARE AI SEGUENTI NUMERI DI TEL: 0461 887136/106